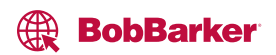

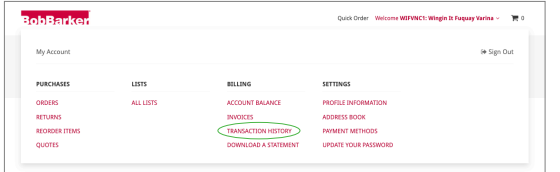

Click on your name in the upper right corner, then under "BILLING" choose "TRANSACTION HISTORY."

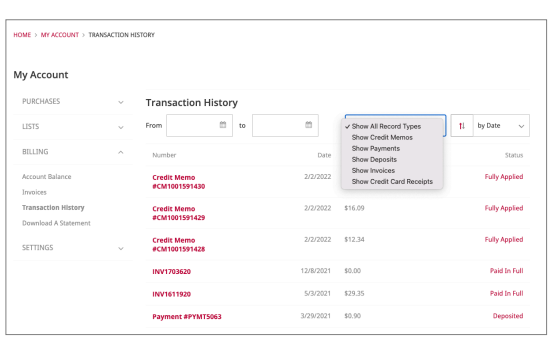

You have 24/7 visibility to your financial transactions. You will see a list of invoices, credit card receipts, payment confirmations, credit memos and other transactions on your account.

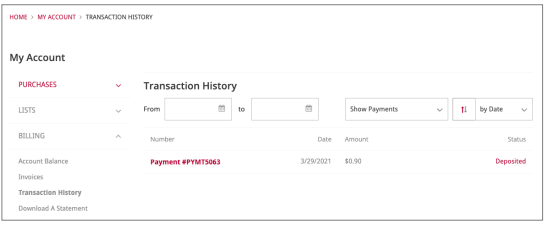

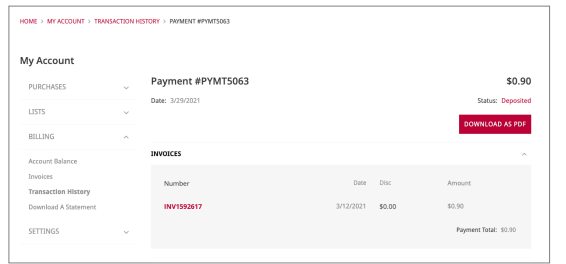

Click on any transaction to view full details and download a copy for your records if needed.